# Bedienungsanleitung **IM2**

Frequenzeingang: 0,01 Hz bis 999,99 kHz / 0,01 Hz bis 9,9999 kHz / 0-2,5000 kHz Anschluss für Namur, NPN/PNP mit HTL- oder TTL-Ausgang oder zur Positionserfassung mittels Inkrementalgeber

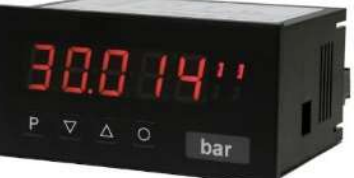

# Geräteeigenschaften:

- rote Anzeige von -19999…99999 Digits (optional: grün, orange, blau)
- Einbautiefe: 70 mm ohne Steckklemme
- Min/Max-Speicher
- Anzeigenjustierung über Frequenzvorgabe oder direkt am Sensorsignal möglich
- 30 parametrierbare Stützpunkte
- Anzeigenblinken bei Grenzwertüberschreitung/Grenzwertunterschreitung
- vereinfachte Parametrierung U/min mit nur 3 Parametern
- Schmitt-Trigger-Eingang
- Null-Taste zum Auslösen von HOLD, TARA, usw.
- permanente Min/Max-Wertemessung
- digitaler Frequenzfilter zur Entprellung und Entstörung
- Frequenzfilter mit unterschiedlichem Tastverhältnis
- Volumenmessung (Totalisator) bei Frequenzen bis 1kHz impulsgenau
- mathematische Funktionen wie Kehrwert, radizieren, quadrieren und runden
- gleitende Mittelwertbildung mit optionalem dynamischen Anzeigefilter
- Sollwertgeber
- Helligkeitsregelung
- Programmiersperre über Codeeingabe
- Schutzart IP65 frontseitig
- steckbare Schraubklemme
- Geberversorgung
- galvanisch getrennter Digitaleingang
- optional: Relaisausgänge
- optional: Analogausgang
- Zubehör: PC-basiertes Konfigurationskit PM-TOOL mit CD und USB-Adapter

# Identifizierung

Frequenz **IM2**-1FR5B.0307.570xD Gehäusegröße: 96x48 mm

tifizierung<br>
STANDARD-TYPEN BESTELLNUMMER<br>
quenz IM2-1FR5B.0307.570xD<br>
iäusegröße: 96x48 mm IM2-1FR5B.0007.670xD<br>
tionen Aufschlüsselung Bestellsede: **IM2**-1FR5B.0007.670xD

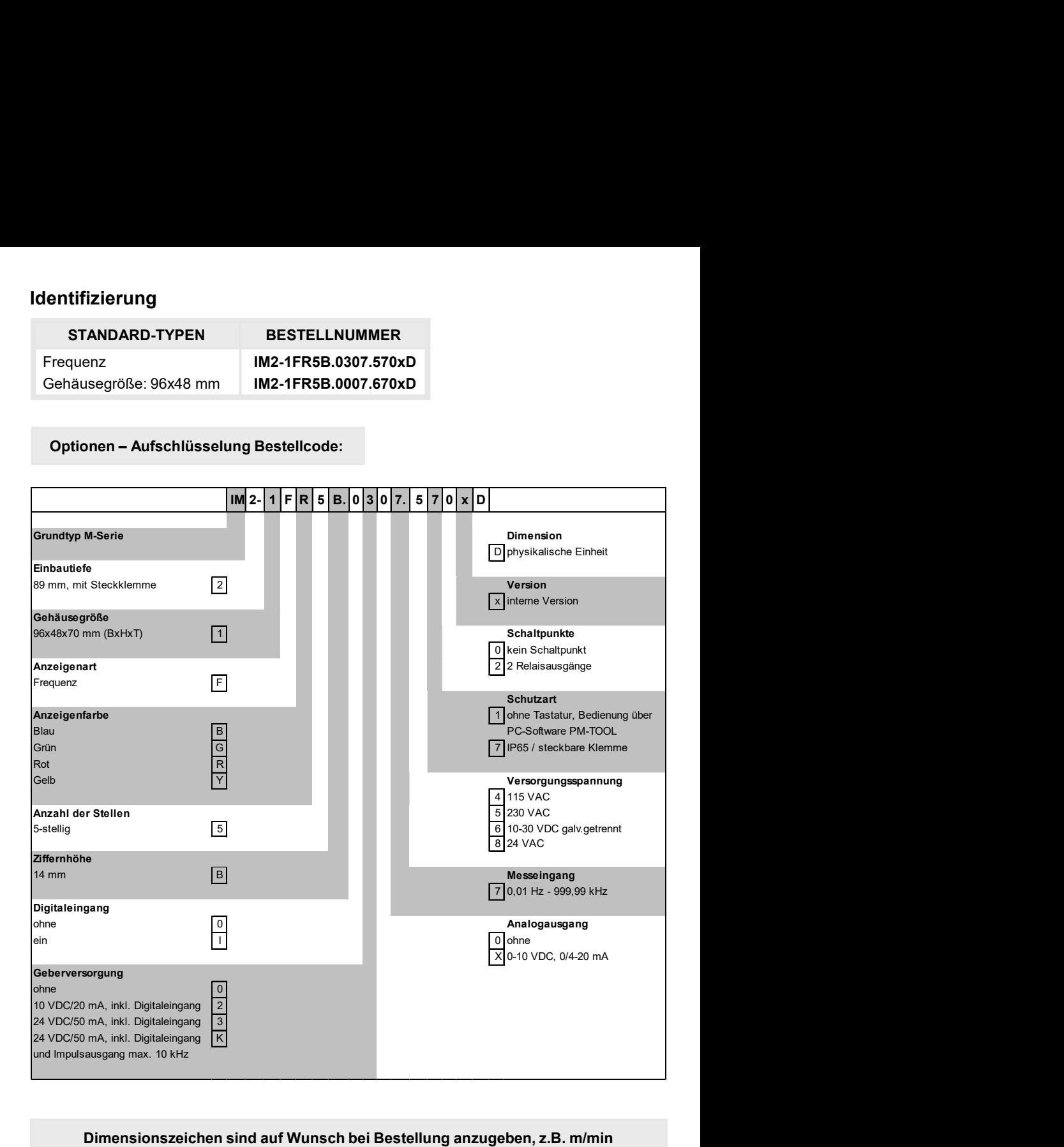

Dimensionszeichen sind auf Wunsch bei Bestellung anzugeben, z.B. m/min

# Inhaltsverzeichnis

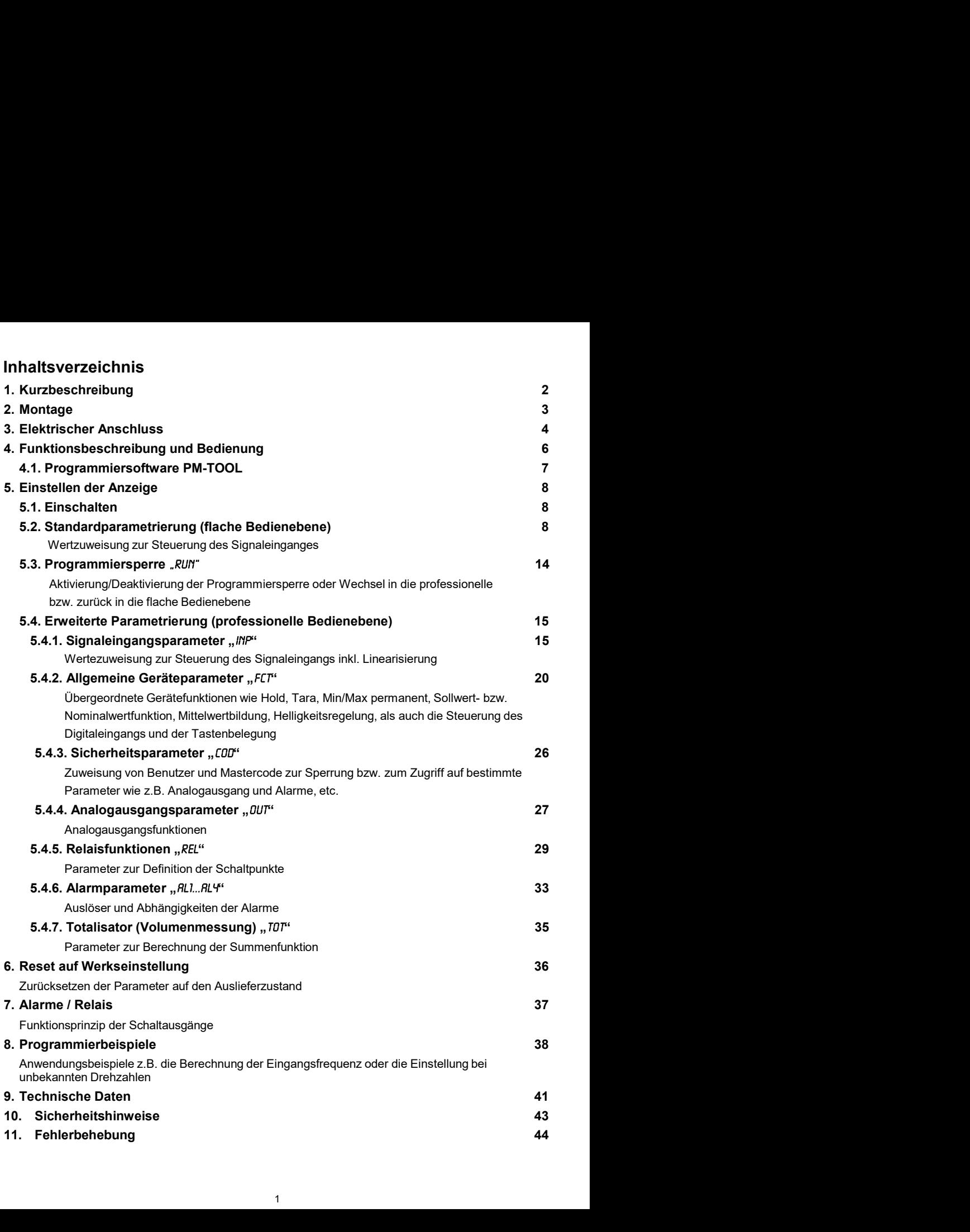

1. Kurzbeschreibung<br>
Das Schalttafeleinbauinstrument IM2-1F kann Impulse auf unterschiedlichste Art un<br>
auswerten und das Ergebnis auf der 5-stelligen LED-Anzeige darstellen. Als Möglig<br>
stehen die Frequenzerfassung mit op Das Schalttafeleinbauinstrument **IM2**-1F kann Impulse auf unterschiedlichste Art und Weise auswerten und das Ergebnis auf der 5-stelligen LED-Anzeige darstellen. Als Möglichkeiten stehen die Frequenzerfassung mit optionalen Filtern, das Summieren von Impulsen oder Anzeigewerten über die Zeit, das Ermitteln einer Drehzahl oder das Erfassen einer Position über einen Inkrementalgeber zur Verfügung. Die Ergebnisse können durch Alarmbedingungen überwacht und auf den optionalen Schaltpunkten ausgegeben werden. Weiter lassen sich die Ergebnisse frei skaliert auf einem optionalen Analogausgang an eine Steuerung weiterleiten. Die Anzeige kann direkt mit Namursensoren, 3 Leitersensoren, Schalt-/ Schleiferkontakten, Inkrementalgeber (HTL-/TTL-Ausgang) oder TTL-Signalen betrieben werden.

Über die 4 Bedientasten auf der Front lässt sich die Anzeige auf die verschiedenen Anwendungen parametrieren oder später unterschiedliche Funktionen des Gerätes steuern. Das Einstellen ist ebenfalls über eine PC-Software PM-TOOL mit einem speziellen Anschlusskabel möglich. Die erstellte Parametrierung kann über einen individuellen Code vor Veränderungen durch den Benutzer geschützt werden.

Mit der Anzeige lassen sich unzählige Anwendungen wie Tachometer, Drehzahlmesser, Durchflussmesser, Dosiergeräte, Füllmengenmesser, Backzeitmesser eines Backofens, Abhängvorrichtungen, Positionsauswertungen, Positionsüberwachung, Durchflussüberwachung, Ultraschallmessungen usw. realisieren. Durch die integrierten, konfigurierbaren Funktionen wie permanente Min/Max-Erfassung, Mittelwertbildung, Frequenzfilter, Sollwertvorgabe, Grenzwerterfassung über Alarmsystem, 30-Punkte-Linearisierung, mathematische Verrechnungen und noch viele mehr, erhalten Sie universell einsetzbares modernes System für Ihre Mess- und Steueraufgaben.

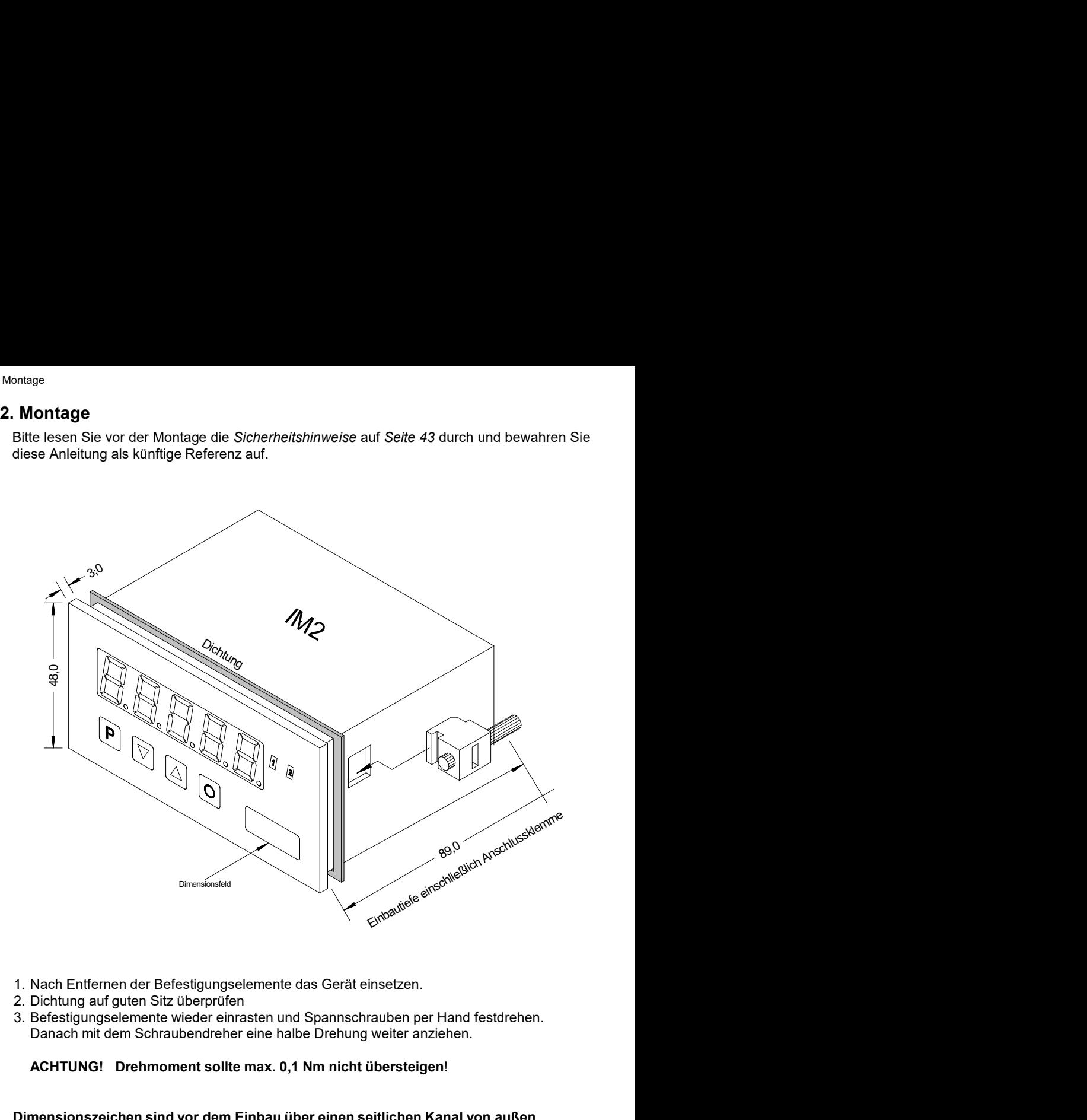

- 
- 
- Danach mit dem Schraubendreher eine halbe Drehung weiter anziehen.

## ACHTUNG! Drehmoment sollte max. 0,1 Nm nicht übersteigen!

Dimensionszeichen sind vor dem Einbau über einen seitlichen Kanal von außen austauschbar!

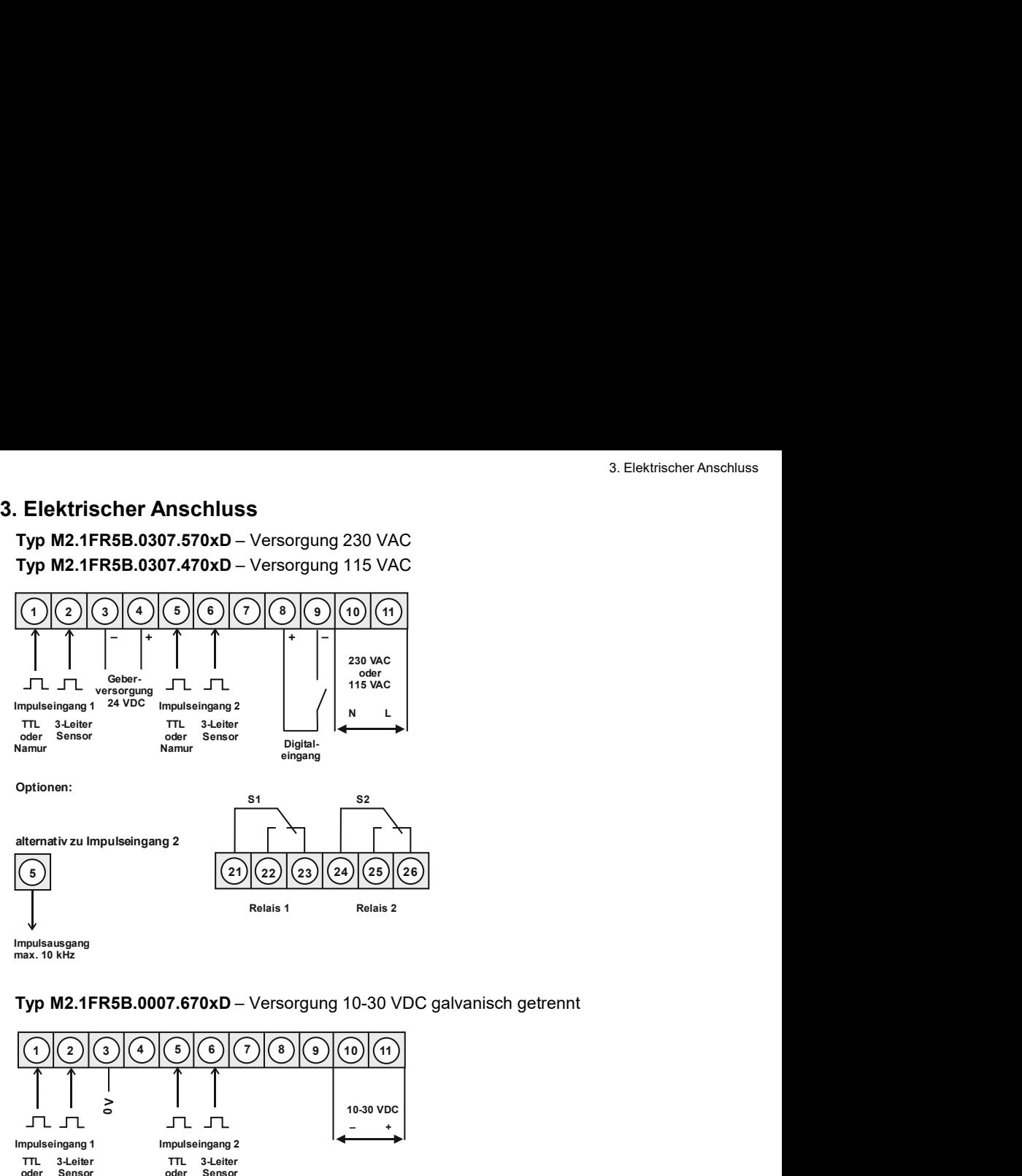

max. 10 kHz

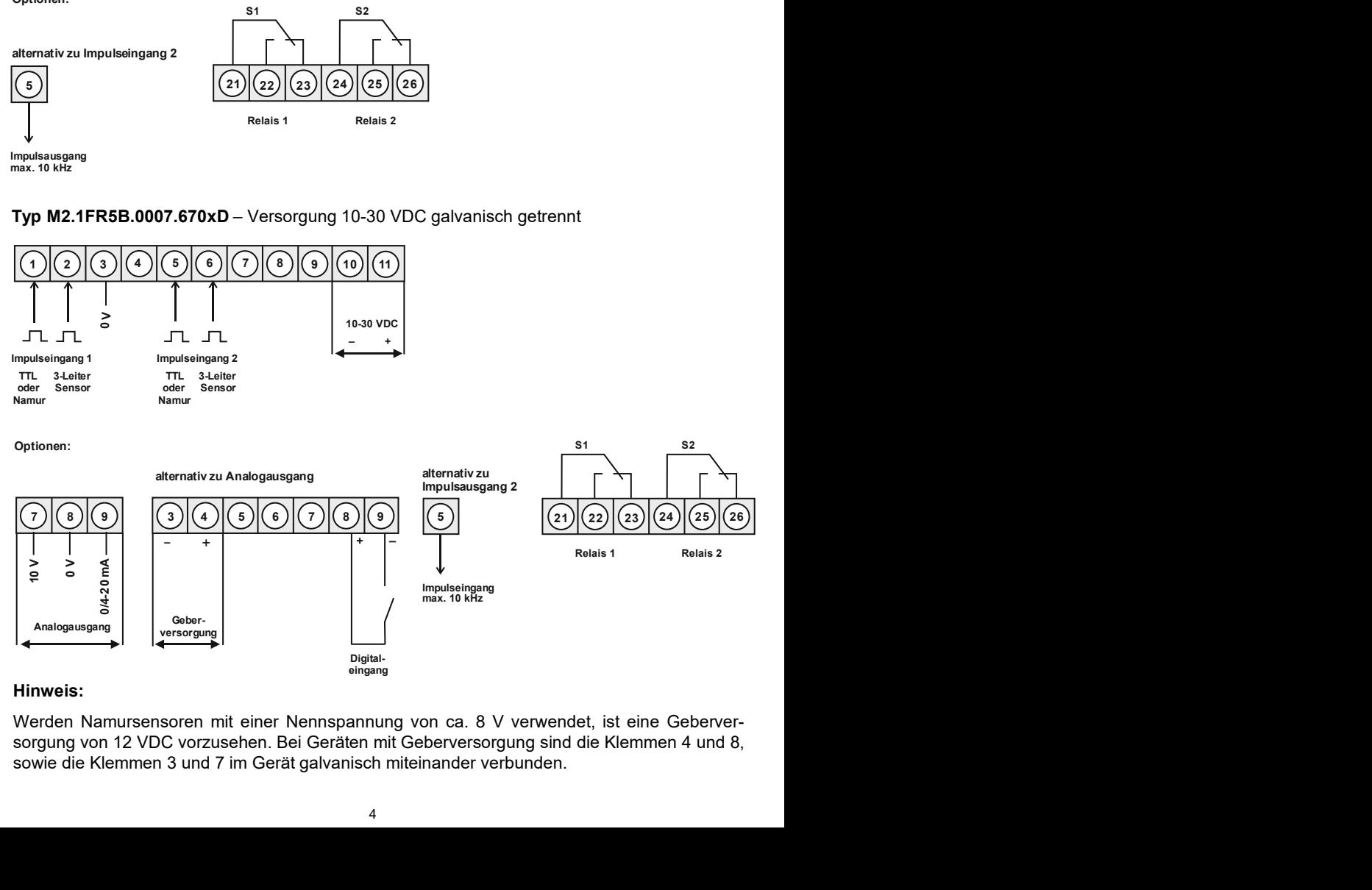

## Hinweis:

### Anschlussbeispiele

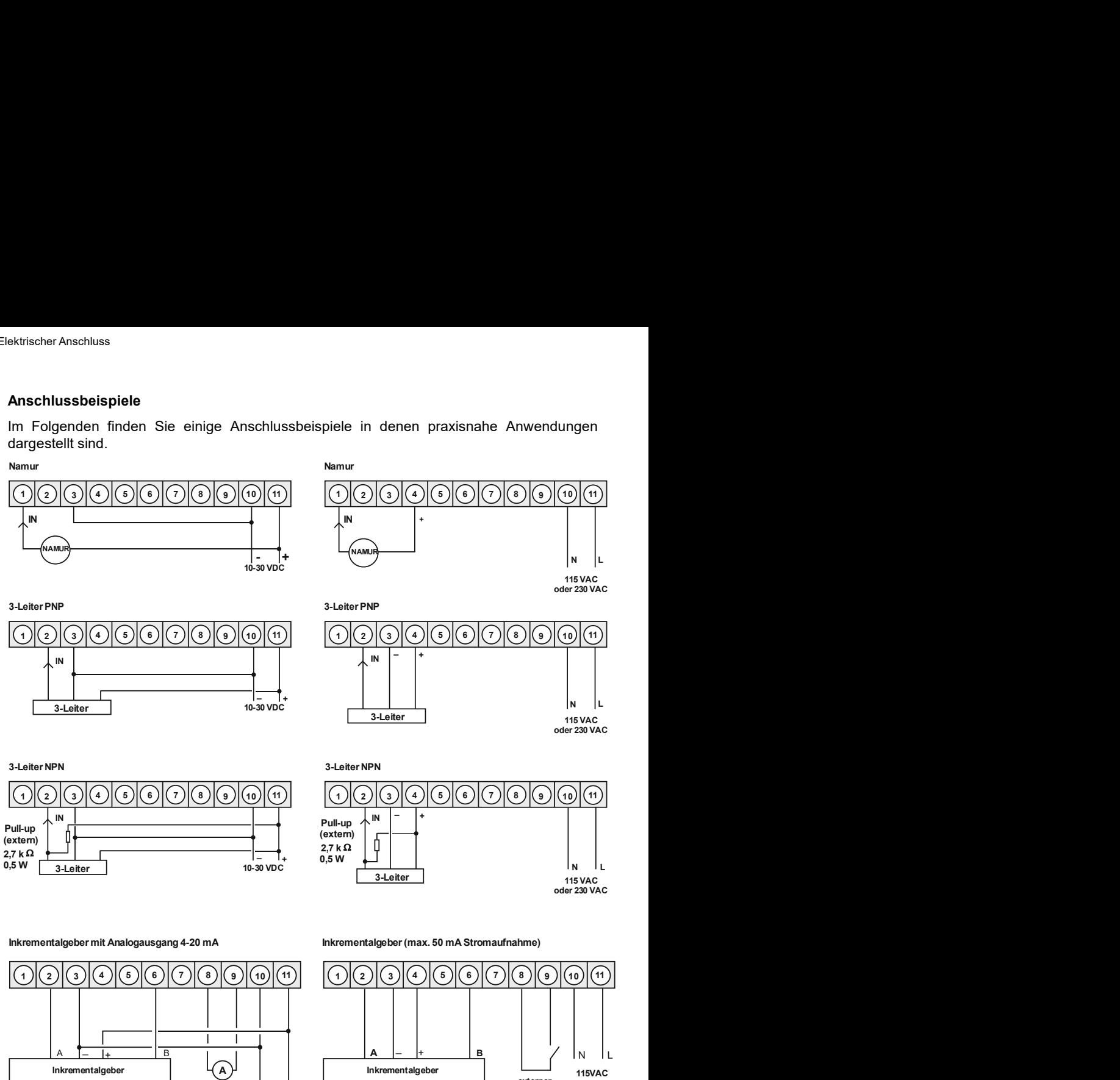

### Inkrementalgeber mit Analogausgang 4-20 mA

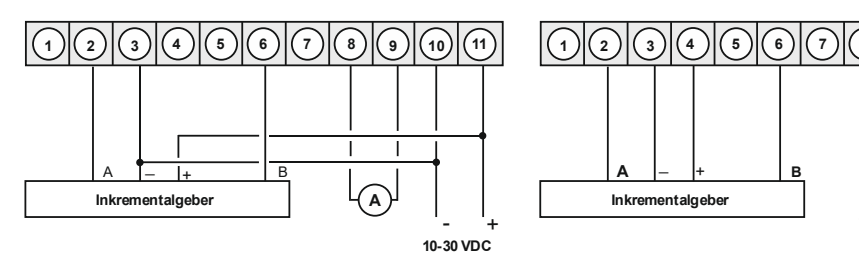

Inkrementalgeber (max. 50 mA Stromaufnahme)

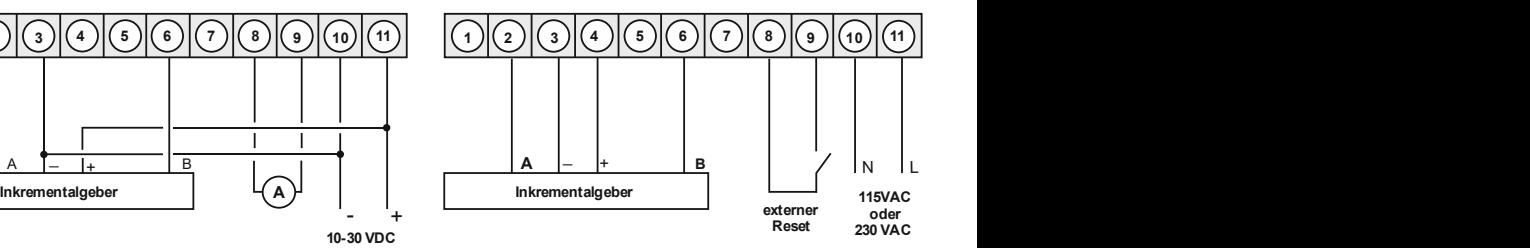

 $5\,$ 

## Bedienung

4. Funktions- und Bedienbeschreibung<br>Bedienung<br>Die Bedienung ist in drei verschiedene Ebenen eingeteilt.<br>Menü-Ebene (Auslieferungszustand)<br>Dient zur Grundeinstellung der Anzeige, hierbei werden nur die Menüpunkte dargestel 4. Funktions- und Bedienbeschreibung<br>
Bedienung<br>
Die Bedienung<br>
Die Bedienung ist in drei verschiedene Ebenen eingeteilt.<br>
Menü-Ebene (Auslieferungszustand)<br>
ausreichen, um ein Gerät in Betrieb zu setzen.<br>
Möchte man in di Menü-Ebene (Auslieferungszustand)<br>Dient zur Grundeinstellung der Anzeige, hierbei werden nur die Menüpunkte dargestellt die

4. Funktions- und Bedienbeschreibung<br>
Bedienung<br>
Die Bedienung ist in drei verschiedene Ebenen eingeteilt.<br>
Menü-Ebene (Auslieferungszustand)<br>
Dient zur Grundeinstellung der Anzeige, hierbei werden nur die Menüpunkte darge 4. Funktions- und Bedienbeschreibung<br> **Bedienung**<br>
Die Bedienung ist in drei verschiedene Ebenen eingeteilt.<br>
Menü-Ebene (Auslieferungszustand)<br>
Dient zur Grundeinstellung der Anzeige, hierbei werden nur die Menüpunkte dar

4. Fun**ktions- und Bedienbeschreibung**<br>
Menü-Ebene (Auslieferungszustand)<br>
Die Bedienung ist in drei verschiedene Ebenen eingeteilt.<br>
Menü-Ebene (Auslieferungszustand)<br>
Dient zur Grundeinstellung der Anzeige, hierbei werde 4. Funktions- **und Bedienbeschreibung**<br> **Bedienung**<br>
Die Bedienung ist in drei verschiedene Ebenen eingeteilt.<br> **Menü-Ebene** (Auslieferungszustand)<br>
Dient zur Grundeinstellung der Anzeige, hierbei werden nur die Menüpunkte A. Funktions- und Bedienbeschreibung<br>
Medienung<br>
Die Bedienung ist in drei verschiedene Ebenen eingeteilt.<br>
Menü-Ebene (Auslieferungszustand)<br>
Dient zur Grundeinstellung der Anzeige, hierbei werden nur die Menüpunkte darge 4. Funktions- und Bedienbeschreibung<br>
Bedienung<br>
Bedienung<br>
Die Bedienung ist in drei verschiedene Ebenen eingeteilt.<br>
Menü-Ebene (Auslieferungszustand)<br>
Dient zur Grundeinstellung der Anzeige, hierbei werden nur die Menüp 4. Funktions- und Bedienbeschreibung<br>
Bedienung<br>
Die Bedienung ist in drei verschiedene Ebenen eingeteilt.<br>
Menü-Ebene (Auslieferungszustand)<br>
Dient zur Grundeinstellung der Anzeige, hierbei werden nur die Menüpunkte darge 4. Funktions- **und Bedienbeschreibung**<br> **Bedienung**<br> **Die Bedienung ist in drei verschiedene Ebenen eingeteilt.**<br> **Menü-Ebene** (Auslieferungszustand)<br>
Dient zur Grundeinstellung der Anzeige, hierbei werden nur die Menüpunk 4. Funktions- **und Bedienbeschreibung**<br>
Menü-Ebene (Auslieferungszustand)<br>
Die Bedienung ist in drei verschiedene Ebenen eingeteilt.<br>
Menü-Ebene (Auslieferungszustand)<br>
Dient zur Grundeinstellung der Anzeige, hierbei werde 4. Funktions- und Bedienbeschreibung<br>
14. Funktions- und Bedienbeschreibung<br>
Die Bedienung<br>
Die Bedienung ist in drei verschiedene Ebenen eingeteilt.<br>
Menü-Ebene (Auslieferungszustand)<br>
Dient zur Grundeinstellung der Anzei 4. Funktions- **und Bedienbeschreibung**<br>
Bedienung<br>
Die Bedienung ist in drei verschiedene Ebenen eingeteilt.<br>
Menü-Ebene (Auslieferungszustand)<br>
Dient zur Grundeinstellung der Anzeige, hierbei werden nur die Menüpunkte dar 4. Funktions - und Bedienbeschreibung<br>
Bedienung<br>
Bedienung<br>
Bedienung ist in drei verschiedene Ebenen eingeteilt.<br>
Menü-Ebene (Auslieferungszustand)<br>
Dient zur Grundeinstellung der Anzeige, hierbei werden nur die Menüpunk 4. Funktions- und Bedienbeschreibung<br>
Bedienung<br>
Die Bedienung ist in drei verschiedene Ebenen eingeteilt.<br>
Menü-Ebene (Auslieferungszustand)<br>
Dient zur Grundeinstellung der Anzeige, hierbei werden nur die Menüpunkte darge 4. Funktions - **und Bedienbeschreibung**<br>
Bedienung<br>
Bedienung ist in drei verschiedene Ebenen eingeteilt.<br>
Menü-Ebene (Auslieferungszustand)<br>
Dient zur Grundeinstellung der Anzeige, hierbei werden nur die Menüpunkte darges 4. Funktions - und Bedienbeschreibung<br>
Bedienung<br>
Beienenung ist in drei verschiedene Ebenen eingeteilt.<br>
Menü-Ebene (Auslieferungszustand)<br>
Die Bedienung ist in drei verschiedene Ebenen eingeteilt.<br>
Menü-Ebene (Auslieferu **Funktions- und Bedienbeschreibung**<br>
Die Bedienung ist in drei verschiedene Ebenen eingeteilt.<br>
Mend-Ebene (Auslieferungszustand)<br>
Dient zur Grundeinstellung der Anzeige, hierbei werden nur die Menûpunkte dargestellt die<br> **Funktions - und Bedienbeschreibung**<br>
Betriehung<br>
Betriehung ist in drei verschiedene Ebenen eingeteilt.<br>
Menü-Ebene (Auslieferungszustand)<br>
Die Bedienung ist in drei verschiedene Ebenen eingeteilt.<br>
Menü-Ebene (Auslieferu

## Parameter-Ebene:

folgen.

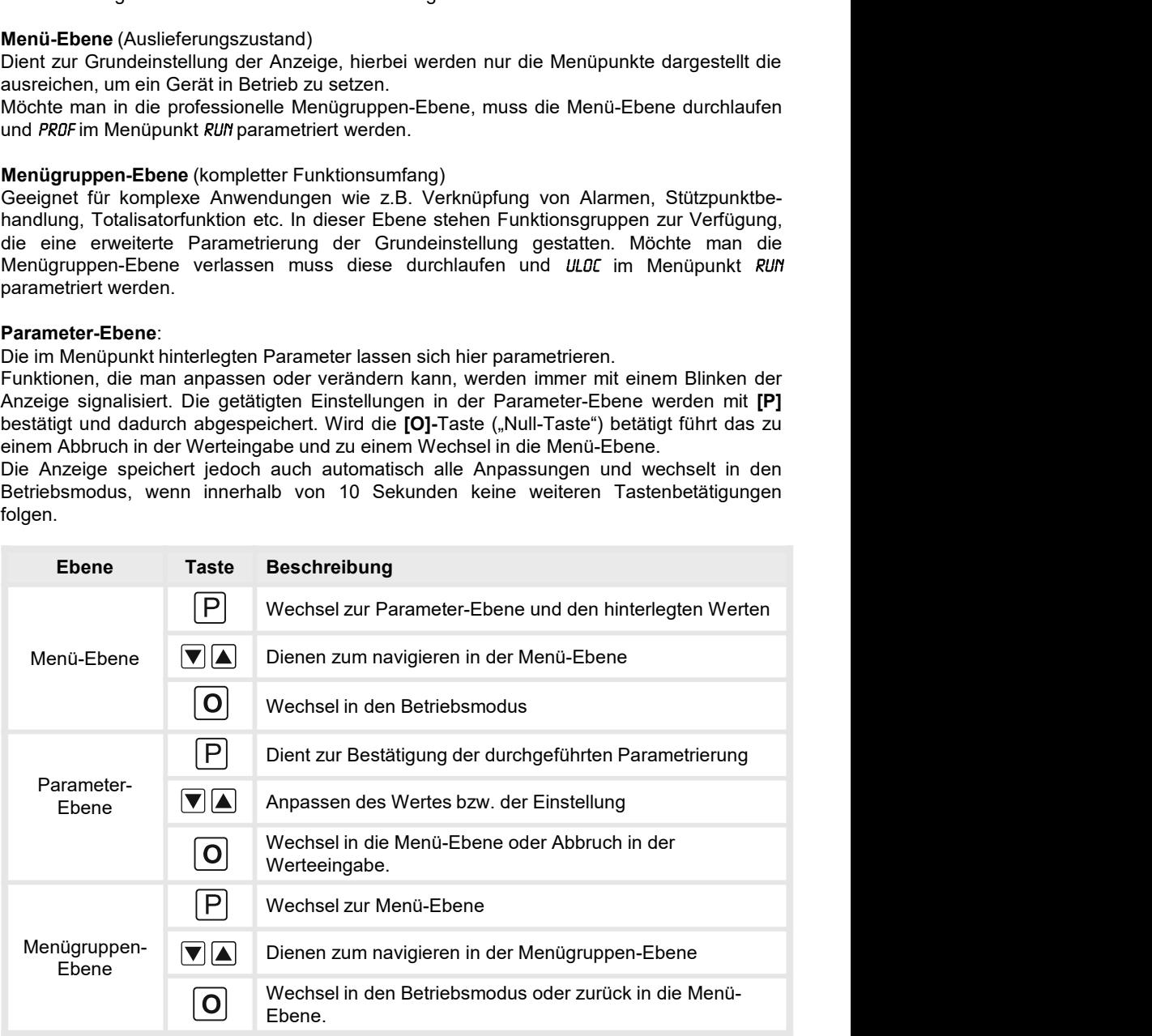

## Funktionsschema:

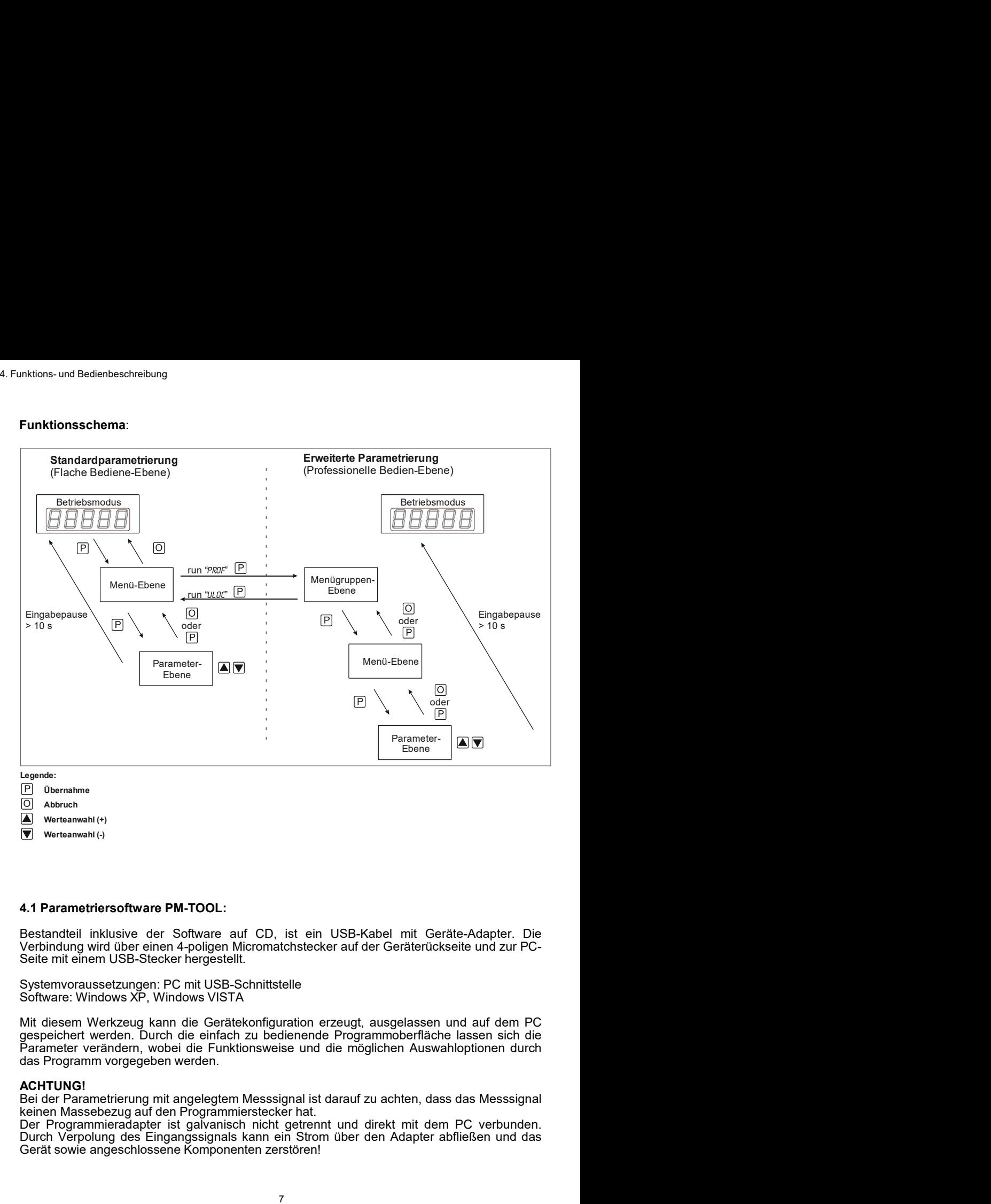

Abbruch Werteanwahl (+)

Werteanwahl (-)

<u>Leadens:</u><br> **Der Abendemierand (c)**<br> **(a)** Abendemierand (c)<br> **(a)** Werksamwahl (c)<br> **(a)** Werksamwahl (c)<br> **(a)** Werksamwahl (c)<br> **Der Programmieral Constrained 4-poligen Micromatchstecker auf der Geräterückseite und zur** Durch Verpolung des Eingangssignals kann ein Strom über den Adapter abfließen und das Section:<br>
Certif Demannet<br>
Certif Demannet<br>
Certif Porteanmant (+)<br>
Sectarate different solid of the Software and CD, ist ein USB-Kabel mit Geräter-Adapter. Die<br>
Sethindung wird über einen 4-poligen Micromatchstecker auf d

ACHTUNG!<br>Bei der Parametrierung mit angelegtem Messsignal ist darauf zu achten, dass das Messsignal

5. Einstellen der Anzeige<br>5.1. Einschalten<br>Nach Abschluss der Installation können Sie das Gerät durch Anlegen der Versor<br>spannung in Betrieb setzen. Prüfen Sie zuvor noch einmal alle elektrischen Verbindung<br>deren korrekten <sup>5. Einstellen der Anzeige<br>
5.1. Einschalten<br>
Nach Abschluss der Installation können Sie das Gerät durch Anlegen der Versorgungs-<br>
spannung in Betrieb setzen. Prüfen Sie zuvor noch einmal alle elektrischen Verbindungen auf</sup> <sup>5. Einstellen der Anzeige<br>
5.1. Einschalten<br>
Nach Abschluss der Installation können Sie das Gerät durch Anlegen der Versorgungs-<br>
spannung in Betrieb setzen. Prüfen Sie zuvor noch einmal alle elektrischen Verbindungen auf</sup> 5. Einstelle**n der Anzeige**<br>5.1**. Einschalten**<br>Nach Abschluss der Installation können Sie das Gerät durch Anlegen der Versorgungs-<br>spannung in Betrieb setzen. Prüfen Sie zuvor noch einmal alle elektrischen Verbindungen auf 5. Einstellen der Anzeige<br>
5.1. Einschalten<br>
S. Abschluss der Installation können Sie das Gerät durch Anlegen der Versorgungs-<br>
spannung in Betrieb setzen. Prüfen Sie zuvor noch einmal alle elektrischen Verbindungen auf<br>
d 5. Einstellen der Anzeige<br>
5.1. Einschalten<br>
Mach Abschluss der Installation können Sie das Gerät durch Anlegen der Versorgungs-<br>
spannung in Betrieb setzen. Prüfen Sie zuvor noch einmal alle elektrischen Verbindungen auf<br> 5. Einstellen der Anzeige<br>
5.1. Einschalten<br>
Startsequenz<br>
Startsequenz<br>
Startsequenz<br>
Startsequenz<br>
Startsequenz<br>
Mährend des Einschaltvorgangs wird für 1 Sekunde der Segmenttest (*8 B B B B*), die Meldung<br>
Startsequenz<br> 5. Einstelle**n der Anzeige**<br>
5.1. Einschalten<br>
5.1. Einschalten<br>
Nach Abschluss der Installation können Sie das Gerät durch Anlegen der Versorgungs-<br>
spannung in Betrieb setzen. Prüfen Sie zuvor noch einmal alle elektrisch 5. Einstellen der Anzeige<br>
5.1. Einschalten<br>
Nach Abschluss der Installation können Sie das Gerät durch Anlegen der Ver<br>
spannung in Betrieb setzen. Prüfen Sie zuvor noch einmal alle elektrischen Verbind<br>
deren korrekten A

## **Startsequenz**

Menüpunkt TYPE.

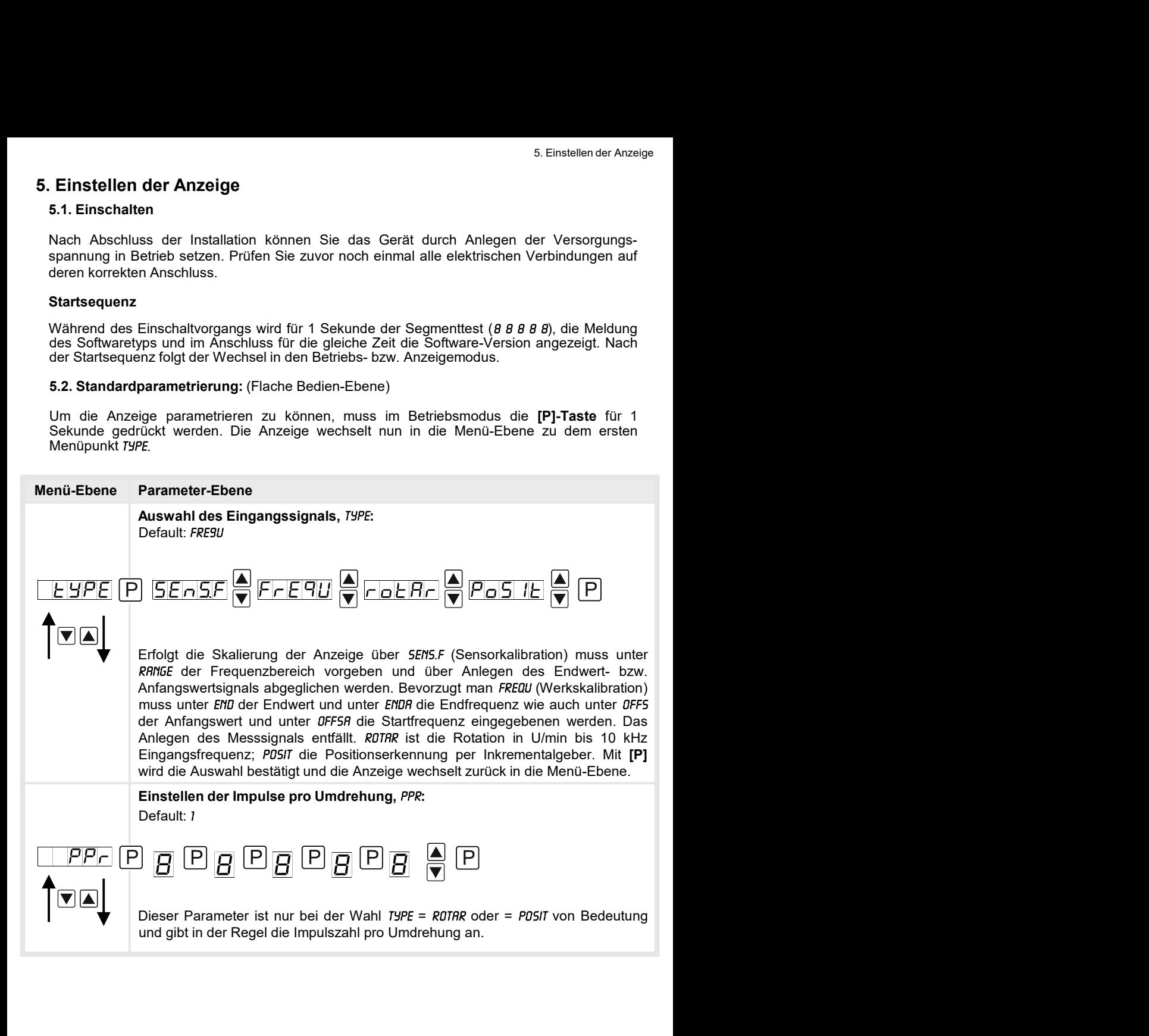

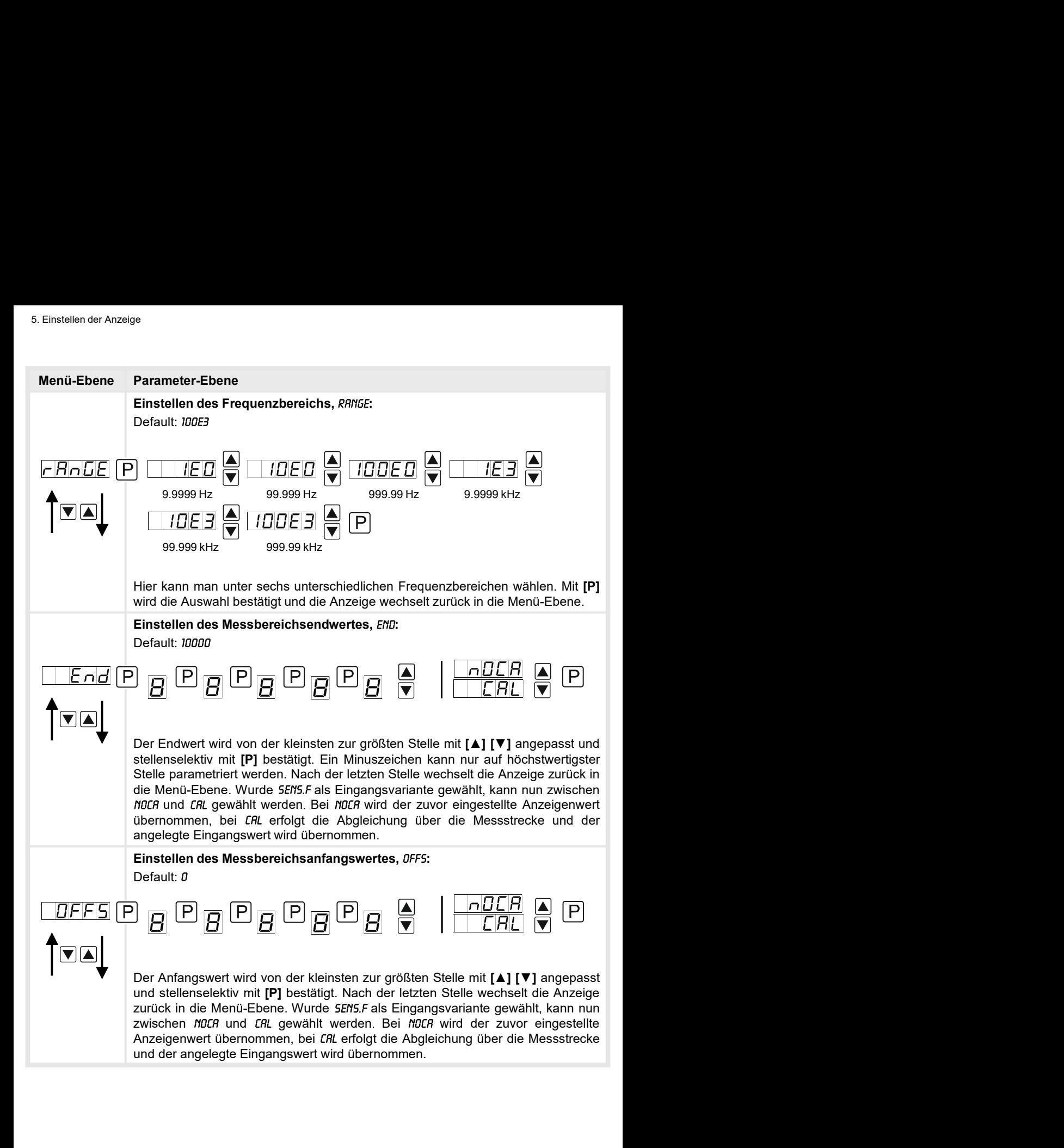

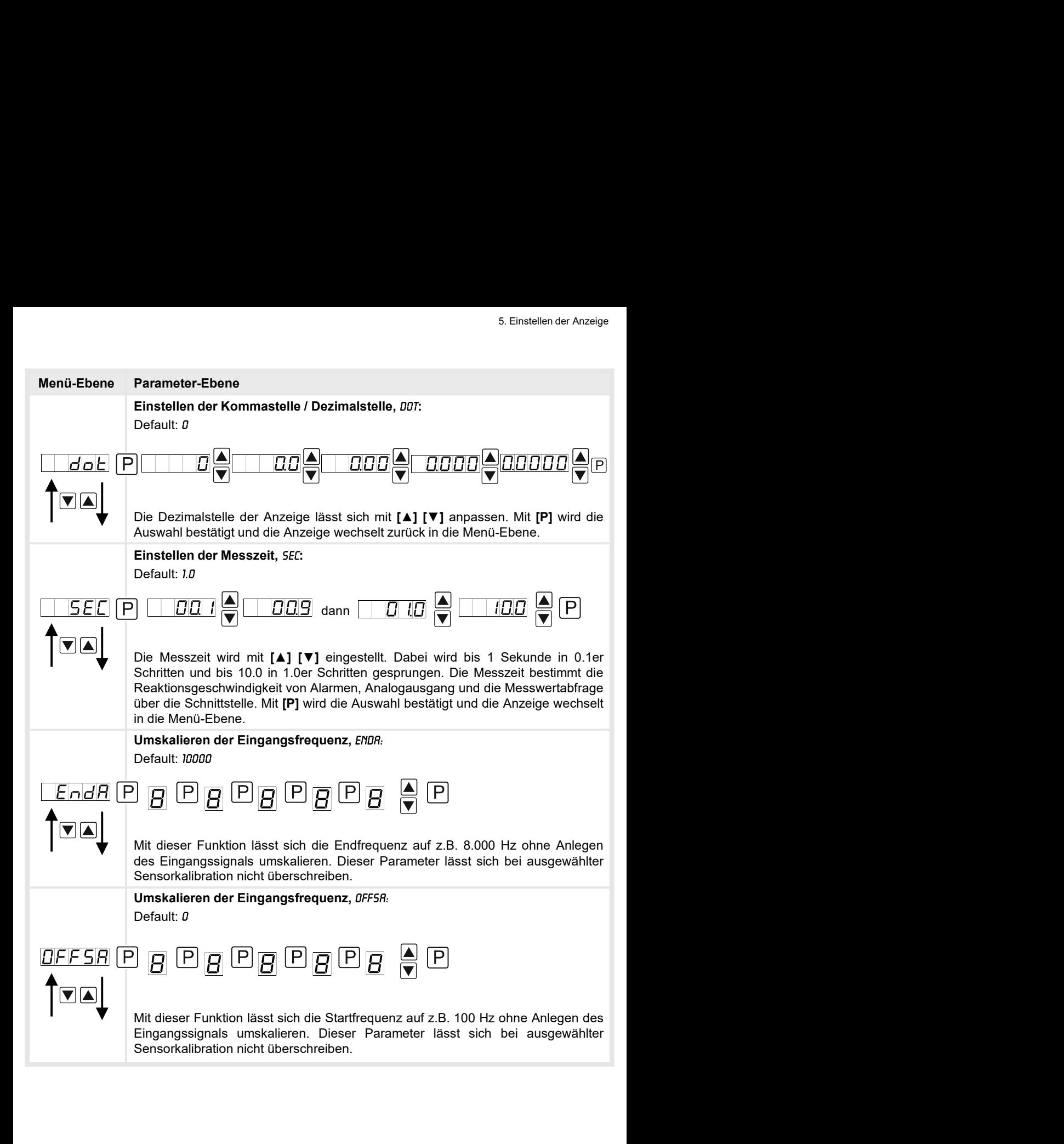

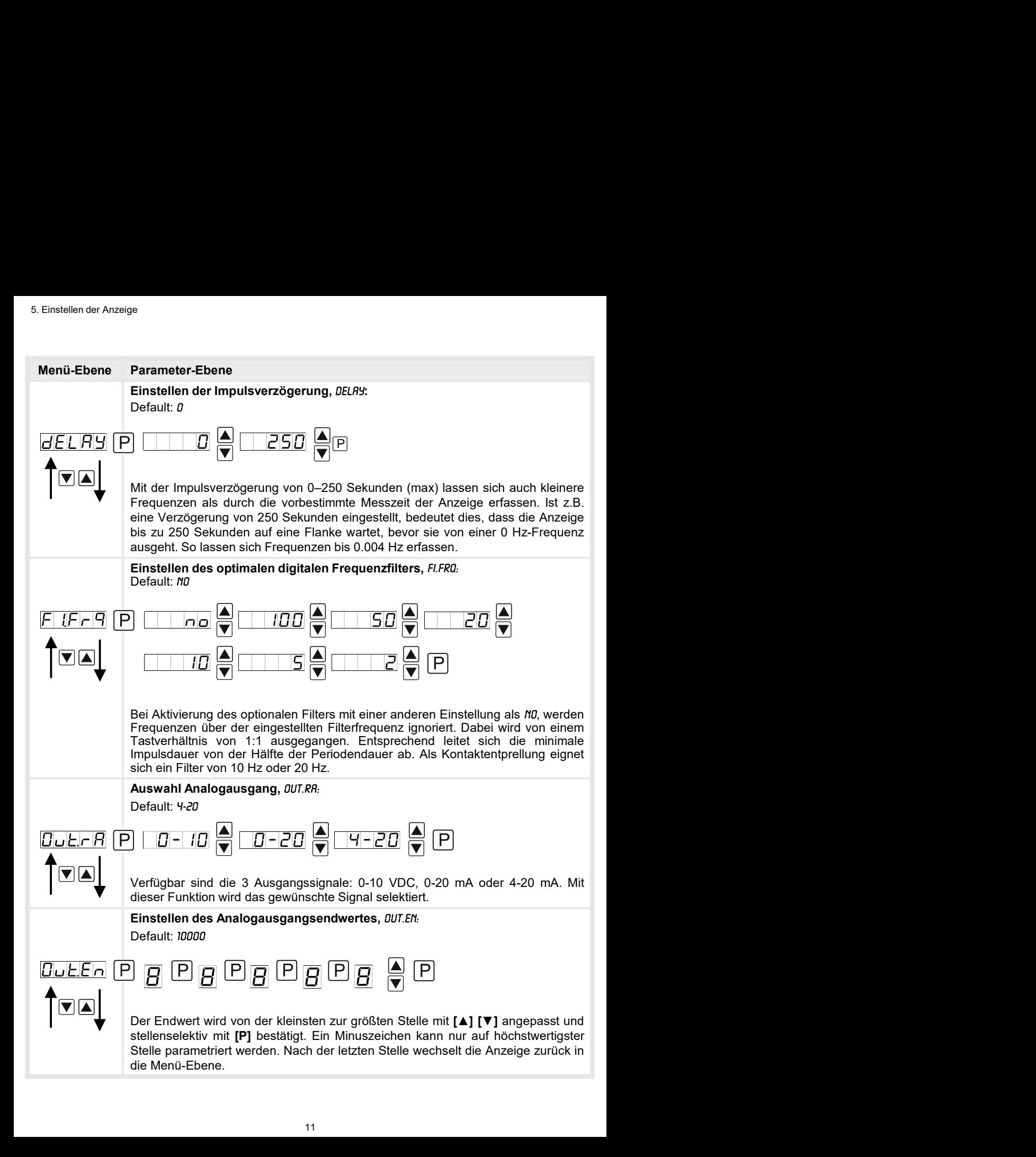

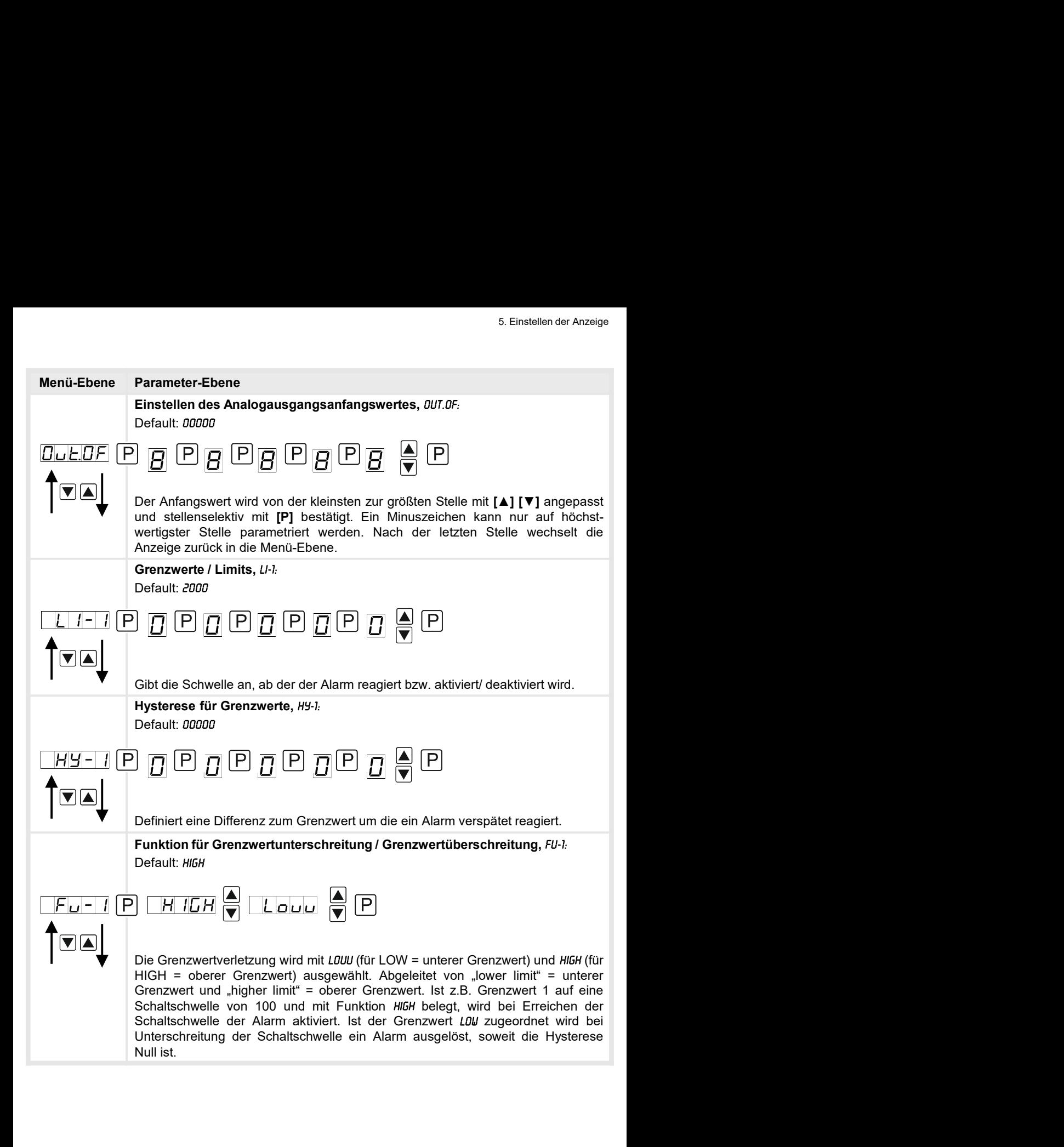

![](_page_15_Figure_1.jpeg)

![](_page_16_Figure_1.jpeg)

# 5.4. Erweiterte Parametrierung (Professionelle Bedien-Ebene)

## 5.4.1. Signaleingangsparameter

![](_page_17_Figure_3.jpeg)

![](_page_18_Picture_124.jpeg)

![](_page_19_Figure_1.jpeg)

![](_page_20_Figure_1.jpeg)

![](_page_21_Picture_1.jpeg)

![](_page_22_Picture_2.jpeg)

Menü-Ebene<br>
Parameter-Ebene<br>
Zurück in die Menügruppen-Ebene, RET.<br>
Mit [P] wird die Auswahl bestätigt und die Anzeige wechselt in die Menügruppen-<br>
Ebene "-INP-". 5. Einstellen der Anzeige<br>**Parameter-Ebene**<br>Zurück in die Menügruppen-Ebene, *RET:*<br>Mit [P] wird die Auswahl bestätigt und die Anzeige wechselt in die Menügruppen-<br>Ebene "–*IIIP*–". 5. Einstellen der Anzeige<br>Zurück in die Menügruppen-Ebene, *RET:*<br>Mit [P] wird die Auswahl bestätigt und die Anzeige wechselt in die Menügruppen-<br>Ebene "-*IIIP*-".<br>ine Geräteparameter Ebene .-INP-".

## 5.4.2. Allgemeine Geräteparameter

![](_page_22_Figure_6.jpeg)

![](_page_23_Figure_1.jpeg)

![](_page_24_Figure_1.jpeg)

![](_page_25_Figure_1.jpeg)

![](_page_26_Figure_1.jpeg)

**Parameter-Ebene**<br>
Zuweisung (Hinterlegung) von Tastenfunktionen, 7857;<br>
Default *no*<br>  $\begin{array}{r} \begin{tabular}{|c|c|c|c|c|} \hline \multicolumn{1}{|c|} \hline \multicolumn{1}{|c|} \hline \multicolumn{1}{|c|} \hline \multicolumn{1}{|c|} \hline \multicolumn{1}{|c|} \hline \multicolumn{1}{|c|} \hline \multicolumn{1}{|c|} \hline \multicolumn{1}{$ **Parameter-Ebene**<br>
Default: *H0*<br>
Default: *H0*<br>  $\begin{array}{|c|c|c|c|c|c|}\n\hline \textbf{P} & \textbf{L1} & \textbf{I} & \textbf{L2} & \textbf{L3} & \textbf{L4} & \textbf{L5} & \textbf{L7} & \textbf{L8} & \textbf{L8} & \textbf{L9} & \textbf{L1} & \textbf{L1} & \textbf{L0} & \textbf{L1} & \textbf{L2} & \textbf{L1} & \textbf{L2} & \textbf{L2$ sich über die Richtungstasten verändern. Über kann man den aktuellen Wert **Parameter-Loone**<br>
Default: *htm*<br>
Default: *htm*<br>
Default: *htm*<br>  $\begin{array}{|c|c|c|c|c|}\n\hline\n\hline\n\end{array}$   $\begin{array}{|c|c|c|c|c|}\n\hline\n\end{array}$   $\begin{array}{|c|c|c|c|}\n\hline\n\end{array}$   $\begin{array}{|c|c|c|c|c|}\n\hline\n\end{array}$   $\begin{array}{|c|c|c|c|c|}\n\hline\n\end{array}$   $\$ **EVALUATION CONSTRANT CONSTRANT CONSTRANT CONSTRANT CONSTRANT CONSTRANT CONSTRANT CONSTRANT CONSTRANT CONSTRANT CONSTRANT CONSTRANT CONSTRANT CONSTRANT CONSTRANT CONSTRANT CONSTRANT CONSTRANT CONSTRANT CONSTRANT CONSTRANT** Default. *m*<br>  $\begin{array}{|c|c|c|c|c|}\n\hline \textbf{EHE} & \textbf{EHE} & \$ **EFRET ACTEMBER AUFRET ACTES AUFRET AUFRET AUFRET AUFRET AUFRET AUFRET AUFRET AUFRET AUFRET AUFRET AUFRET AUFRET AUFRET AUFRET AUFRET AUFRET AUFRET AUFRET AUFRET AUFRET AUFRET AUFRET AUFRET AUFRET AUFRET AUFRET AUFRET AUFR EFERIOR CONSERVED AND CONSERVED AND CONSERVED AND CONSERVED AND CONSERVED AND CONSERVED AND CONSERVED AND CONSERVED AND CONSERVED AND CONSERVED AND CONSERVED AND CONSERVED AND CONSERVED AND CONSERVED AND CONSERVED AND CO EFERIT AUFRALITE AUFRALITE AUFRALITE AUFRALITE AUFRALITE AUFRALITE AUFRALITE AUFRALITE AUFRALITE AUFRALITE AUFRALITE AUFRALITE AUFRALITE AUFRALITE AUFRALITE AUFRALITE AUFRALITE AUFRALITE AUFRALITE AUFRALITE AUFRALITE AUF EXECT LANZE CONSERVATE AND RESERVATE CONSERVATE CONSERVATE CONSERVATE CONSERVATE CONSERVATE CONSERVATE CONSERVATE CONSERVATE CONSERVATE CONSERVATE CONSERVATE CONSERVATE CONSERVATE CONSERVATE CONSERVATE CONSERVATE CONSERV** Geräteneustart verloren. Ist angewählt sind die Richtungstasten im Betriebs-**EXAMPLE THE CONSULTS OF THE CONSULTS OF THE CONSULTS OF THE CONSULTS OF THE CONSULTS OF THE CONSULTS OF THE CONSULTS OF THE CONSULTS OF THE CONSULTS OF THE CONSULTS OF THE CONSULTS OF THE CONSULTS OF THE CONSULTS OF THE** 

![](_page_27_Figure_1.jpeg)

## 5.4.3. Sicherheitsparameter

![](_page_28_Figure_2.jpeg)

![](_page_29_Figure_1.jpeg)

## 5.4.4. Analogausgangsparameter

![](_page_29_Figure_3.jpeg)

![](_page_30_Figure_1.jpeg)

Einstellen der Anzeige<br>
Menü-Ebene Parameter-Ebene<br>
Zurück in die Menügruppen-Ebene, RET.<br>
TOD Mit [P] wird die Auswahl bestätigt und die Anzeige wechselt in die Menügruppene<br>**Zurück in die Menügruppen-Ebene**, *RET:*<br>Mit **[P]** wird die Auswahl bestätigt und die Anzeige wechselt in die Menügruppen-<br>Ebene "*–0UT-"*. e<br>Zurück in die Menügruppen-Ebene, *RET:*<br>Mit [P] wird die Auswahl bestätigt und die Anzeige wechselt in die Menügruppen-<br>Ebene "-*0UT*-". Ebene  $. -00T -$ .

## 5.4.5. Relaisfunktionen

![](_page_31_Figure_3.jpeg)

![](_page_32_Picture_112.jpeg)

![](_page_33_Figure_1.jpeg)

![](_page_34_Picture_46.jpeg)

## 5.4.6. Alarmparameter

![](_page_35_Figure_2.jpeg)

![](_page_36_Picture_95.jpeg)

## Das Gleiche gilt für -RL2- bis -RL4-.

# 5.4.7. Totalisator (Volumenmessung)

![](_page_37_Figure_2.jpeg)

![](_page_38_Picture_125.jpeg)

## Programmiersperre:

![](_page_38_Figure_3.jpeg)

Beschreibung Seite 14, Menü-Ebene RUN

Um das Gerät in einen definierten Grundzustand zu versetzen, besteht die Möglichkeit, einen Reset auf die Defaultwerte durchzuführen.

Dazu ist folgendes Verfahren anzuwenden:

- 
- 
- 

Durch Reset werden die Defaultwerte geladen und für den weiteren Betrieb verwendet. Dadurch wird das Gerät in den Zustand der Auslieferung versetzt. Bei gesperrter Parametrierung über "LOC" wird der Reset ignoriert!

## Achtung! Alle anwendungsspezifischen Daten gehen verloren.

# 7. Alarme / Relais

arme / Relais<br> **Das Gerät verfügt über 4 virtuelle Alarme die einen Grenzwert auf Über- oder Unterschreitung<br>
überwachen können. Jeder Alarm kann einen optionalen Relaisausgang S1-S2 zugeordnet<br>
werden, Alarme können aber** arme/Relais<br> **Calarme / Relais**<br>
Das Gerät verfügt über 4 virtuelle Alarme die einen Grenzwert auf Über- oder Unterschreitung<br>
überwachen können. Jeder Alarm kann einen optionalen Relaisausgang S1-S2 zugeordnet<br>
werden. Al werden.

![](_page_39_Picture_261.jpeg)

![](_page_39_Figure_4.jpeg)

![](_page_39_Figure_5.jpeg)

![](_page_39_Figure_6.jpeg)

## Grenzwertüberschreitung

Bei der Grenzwertüberschreitung ist der Alarm S1-S4 unterhalb der Schaltschwelle abgeschaltet und wird mit

## Grenzwertunterschreitung

Bei der Grenzwertunterschreitung ist der Alarm S1-S4 unterhalb der Schaltschwelle geschaltet und wird mit Erreichen der Schaltschwelle abgeschaltet.<br>
abgeschaltet.

## Einschaltverzögerung

**Grenzwertüberschreitung**<br>
Bei der Grenzwertüberschreitung ist der<br>
Alarm S1-S4 unterhalb der<br>
Schaltschwelle abgeschaltet und wird mit<br>
Erreichen der Schaltschwelle aktiviert.<br>
Bei der Grenzwertunterschreitung<br>
Bei der Gr Grenzwertüberschreitung<br>
Bei der Grenzwertüberschreitung ist der<br>
Alarm S1-S4 unterhalb der<br>
Schaltschwelle abgeschaltet und wird mit<br>
Erreichen der Schaltschwelle aktiviert.<br>
Alarm S1-S4 unterhalb der Schalt-<br>
Alarm S1-S4 **Grenzwertüberschreitung**<br>
Bei der Grenzwertüberschreitung ist der<br>
Alarm S1-S4 unterhalb der<br>
Schaltschwelle abgeschaltet und wird mit<br>
Erreichen der Schaltschwelle aktiviert.<br>
Freichen der Schaltschwelle aktiviert.<br>
Alar Bei der Grenzwertüberschreitung ist der<br>Alarm S1-S4 unterhalb der<br>Schaltschwelle abgeschaltet und wird mit<br>Erreichen der Schaltschwelle aktiviert.<br>Tereichen der Schaltschwelle aktiviert.<br>Alarm S1-S4 unterhalb der Schalt-<br>s Alarm S1-S4 unterhalb der<br>
Schaltschwelle abgeschaltet und wird mit<br>
Erreichen der Schaltschwelle aktiviert.<br> **Grenzwertunterschreitung**<br>
Bei der Grenzwertunterschreitung ist der<br>
Alarm S1-S4 unterhalb der Schalt-<br>
schwell Schaltschwelle abgeschaltet und wird mit<br>Erreichen der Schaltschwelle aktiviert.<br>Bei der Grenzwertunterschreitung ist der<br>Alarm S1-S4 unterhalb der Schalt-<br>schwelle geschaltet und wird mit<br>Erreichen der Schaltschwelle<br>abge Erreichen der Schaltschwelle aktiviert.<br>
Bei der Grenzwertunterschreitung ist der<br>
Alarm S1-S4 unterhalb der Schalt-<br>
schwelle geschaltet und wird mit<br>
Erreichen der Schaltschwelle<br>
abgeschaltet.<br> **Einschaltverzögerung** wi Grenzwertunterschreitung<br>Bei der Grenzwertunterschreitung ist der<br>Alarm S1-S4 unterhalb der Schalt-<br>Schwelle geschaltet und wird mit<br>Erreichen der Schaltschwelle<br>abgeschaltet.<br>Die Einschaltverzögerung wird über<br>einen Alarm Grenzwertunterschreitung<br>Bei der Grenzwertunterschreitung ist der<br>Alarm S1-S4 unterhalb der Schalt-<br>schwelle geschaltet und wird mit<br>Erreichen der Schaltschwelle<br>abgeschaltet.<br>Die Einschaltverzögerung wird über<br>einen Alarm **Grenzwertunterschreitung**<br>
Bei der Grenzwertunterschreitung ist der<br>
Alarm S1-S4 unterhalb der Schalt-<br>
schwelle geschaltet und wird mit<br>
Erreichen der Schaltschwelle<br>
abgeschaltet.<br> **Elinschaltverzögerung**<br>
Die Einschalt Grenzwertunterschreitung<br>
Bei der Grenzwertunterschreitung ist der<br>
Alarm S1-S4 unterhalb der Schalt-<br>
schwelle geschaltet und wird mit<br>
Erreichen der Schaltschwelle<br>
abgeschaltet.<br> **Einschaltverzögerung**<br>
Die Einschaltver Schaltschwelle | nach Erreichen der Schaltschwelle<br>| geschaltet, eine kurzfristige Überzeit(s) Alarm bzw. das Relais um die para-<br>metrierte Zeit länger geschaltet.

8. Programmierbeispiele<br>Beispiel für die Drehzahleinstellung:<br>In der Anwendung soll die Drehzahl einer Achse über ein Zahnrad mit 30 Zähr<br>Namursensor erfasst werden. Mit einer Nachkommastelle und der Dimension U/<br>diese dan Beispiel für die Drehzahleinstellung:<br>Beispiel für die Drehzahleinstellung:<br>In der Anwendung soll die Drehzahl einer Achse über ein Zahnrad mit 30 Zähnen, per<br>Namursensor erfasst werden. Mit einer Nachkommastelle und der D **Programmierbeispiele**<br> **In der Anwendung soll die Drehzahl einer Achse über ein Zahnrad mit 30 Zähnen, per<br>
Namursensor erfasst werden. Mit einer Nachkommastelle und der Dimension U/min soll<br>
diese dann dargestellt werde** 

![](_page_40_Picture_133.jpeg)

erforderlich.

![](_page_40_Picture_134.jpeg)

![](_page_40_Picture_135.jpeg)

## Beispiel: Einstellung nach der Zahnzahl bei unbekannten Drehzahlen

- 
- 
- 

# ogrammierbeispiele<br>Beispiel: Einstellung nach der Zahnzahl bei unbekannten Drehzahlen<br>- Drehzahlen liegen zu fast 100% im Bereich 0 bis 30.000 U/min<br>- Die Zahnzahl variiert (ohne Getriebe) zwischen 1 und 100<br>- Frequenzaufn ogrammierbeispiele<br>
Beispiel: Einstellung nach der Zahnzahl bei unbekannten Drehzahlen<br>
- Drehzahlen liegen zu fast 100% im Bereich 0 bis 30.000 U/min<br>
- Die Zahnzahl variiert (ohne Getriebe) zwischen 1 und 100<br>
- Frequenz ogrammierbeispiele<br>Beispiel: Einstellung nach der Zahnzahl bei unbekannten Drehzahlen<br>- Drehzahlen liegen zu fast 100% im Bereich 0 bis 30.000 U/min<br>- Die Zahnzahl variiert (ohne Getriebe) zwischen 1 und 100<br>- Frequenzaufn Man nimmt einfach eine Drehzahl 60 U/min bei 1 Hz an, wobei der wirkliche Frequenzendwert nicht betrachtet wird.

Unser Beispiel entspricht einer Zahnzahl von 64.

## Einstellen der Anzeige

Ausgehend von den Defaulteinstellungen der Anzeige, sind folgende Parameter zu ändern:

![](_page_41_Picture_88.jpeg)

![](_page_41_Picture_89.jpeg)

8. Programmierbeispiele<br> **Beispiel: Drehzahl einer Maschinenwelle**<br>
Auf einer Welle sind 4 Zähne im Winkel von 90° zueinander zur Drehzahlerfassung<br>
angebracht. Über einen Näherungsschalter werden die Zähne erfasst und dur 8. Programmierbeispiele<br> **Beispiel: Drehzahl einer Maschinenwelle**<br>
Auf einer Welle sind 4 Zähne im Winkel von 90° zueinander zur Drehzahlerfassung<br>
angebracht. Über einen Näherungsschalter werden die Zähne erfasst und dur 8. Programmierbeispiele<br> **Beispiel: Drehzahl einer Maschinenwelle**<br>
Auf einer Welle sind 4 Zähne im Winkel von 90° zueinander zur Drehzahlerfassung<br>
angebracht. Über einen Näherungsschalter werden die Zähne erfasst und dur 8. Programmierbeispiele<br> **Edispiel: Drehzahl einer Maschinenwelle**<br>
Auf einer Welle sind 4 Zähne im Winkel von 90° zueinander zur Drehzahlerfassung<br>
angebracht. Über einen Näherungsschalter werden die Zähne erfasst und dur 8. Programmierbeispiele<br>
Beispiel: Drehzahl einer Maschinenwelle<br>
Auf einer Welle sind 4 Zähne im Winkel von 90° zueinander zur Drehzahlerfassung<br>
angebracht. Über einen Näherungsschalter werden die Zähne erfasst und durch 8. Programmierbeispiele<br>
Beispiel: Drehzahl einer Maschinenwelle<br>
Auf einer Welle sind 4 Zähne im Winkel von 90° zueinander zur Drehzahlerfassung<br>
angebracht. Über einen Näherungsschalter werden die Zähne erfasst und durch 8. Programmierbeispiele<br>
Auf einer Welle sind 4 Zähne im Winkel von 90° zueinander zur Drehzahlerfassung<br>
angebracht. Über einen Näherungsschalter werden die Zähne erfasst und durch die<br>
Frequenzanzeige wird ausgewertet, **Beispiel: Drehzahl einer Maschinenwelle**<br>
Auf einer Welle sind 4 Zähne im Winkel von 90° zueinander zur Drehzahlerfassung<br>
angebracht. Über einen Näherungsschalter werden die Zähne erfasst und durch die<br>
Frequenzanzeige

Parameter Einstellung Beschreibung <sup>x</sup> Zähnezahl Endfrequenz [Hz] = Enddrehzahl [ ] <sup>U</sup> min <sup>60</sup>[ ] x 1<sup>U</sup> s min Endfrequenz [Hz] = x 4 = 240 Hz 3600 U min 60 x 1<sup>U</sup> s min

## Einstellen der Anzeige

Ausgehend von den Defaulteinstellungen der Anzeige, sind folgende Parameter zu ändern:

![](_page_42_Picture_137.jpeg)

![](_page_43_Picture_160.jpeg)

![](_page_44_Picture_107.jpeg)

Bitte lesen Sie folgende Sicherheitshinweise und die Montage Kapitel 1 vor der Installation durch und bewahren Sie diese Anleitung als künftige Referenz auf. **shinweise**<br>Beigende Sicherheitshinweise und die Montage *Kapitel 1* vor der Installation<br>hren Sie diese Anleitung als künftige Referenz auf.<br>Bei nicht bestimmungsgemäßer Verwendung oder Bedienung<br>Kann es zu Personen- und/ 10. Sicherheitshinweise<br>
10. Sicherheitshinweise<br>
Bitte lesen Sie folgende Sicherheitshinweise und die Montage *Kapitel 1* vor der Ins<br>
durch und bewahren Sie diese Anleitung als künftige Referenz auf.<br> **Bestimmungsgemäße** 

## Bestimmungsgemäße Verwendung

Das **IM2**-1F-Gerät ist für die Auswertung und Anzeige von Sensorsignalen bestimmt.

![](_page_45_Picture_5.jpeg)

## Kontrolle des Gerätes

**chinweise**<br>Folgende Sicherheitshinweise und die Montage *Kapitel 1* vor der Installation<br>hren Sie diese Anleitung als künftige Referenz auf.<br>**Exity Achspann es zu Personen- und/oder Sachschäden kommen.**<br>**Bei nicht bestimm** Die Geräte werden vor dem Versand überprüft und in einwandfreiem Zustand verschickt. Sollte an dem Gerät ein Schaden sichtbar sein, empfehlen wir eine genaue Überprüfung der Transportverpackung. Informieren Sie bei einer Beschädigung bitte umgehend den Lieferanten. • Sicrien Franchischen Stiele Scherheitshinweise und die Montage *Kapitel 1* vor der Installation<br>
diurch und bewahren Sie diese Anleiting als künftige Referenz auf.<br> **Bestimmungsgemäße Verwendung**<br>
Das M2-1F-Gerät ist für te lesen Sie folgende Sicherheitshinweise und die Montage Ka*pitel 1 vor der Installation*<br>
chroh undewarhen Sie diese Anletitung als künftige Referenz auf.<br>
stimmungsgemäße Verwendung<br>
stimmungsgemäße Verwendung<br>
stimmung From the Absicherung of the Absicherung and Anzeige von Sensorsignalen bestimmt.<br> **Example 20** inicht bestimmungsgemäßer Verwendung oder Bedienung<br> **Example 20** inicht bestimmungsgemäßer Verwendung oder Bedienung<br> **Kontrol Das IM2-1F-Gerät** ist für die Auswertung und Anzeige von Sensorsignalen bestimmt.<br> **Elei nicht bestimmungsgemäßer Verwendung oder Bedienung**<br> **Kontrolle des Gerätes**<br>
Die Geräte werden vor dem Versand überprüft und in ein is **M2-1F-Gerät** ist für die Auswertung und Anzeige von Sensorsignalen bestimmt.<br> **Example in chich bestimmungsgemäßer Verwendung oder Bedienung**<br> **Rein Face in Schaden sichtbar Sachschäden kommen.**<br> **Alternal Sachschäden Figure 12.1 The Starter Manual Constrainer Conventions of the Controller designation of the Constrainer Constitution Civic Goldie an dem Gerätes Collic Constrainer or or dem Versand überprüft und in einwandfreiem Zustand** 

## Installation

Das **IM2**-1F-Gerät darf ausschließlich durch eine Fachkraft mit entsprechender Qualifikation, wie z.B. einem Industrieelektroniker oder einer Fachkraft mit vergleichbarer Ausbildung, installiert werden.

## Installationshinweise

- auftreten.
- 
- 
- 
- **Example 12**<br> **Examples Serates**<br> **Examples Serates**<br> **Examples Serates**<br> **Examples Serates**<br> **Examples Serates**<br> **Examples Serates**<br> **Examples Serates**<br> **Examples Alternation** Schotlens sein, empfehling wire interespensib verwenden der Verstein-Themater in einer metallieren Zustand verschickt.<br>
Geräte werden vor dem Versand überprüft und in einwandfreiem Zustand verschickt.<br>
Elle an dem Geräte in Schaden sichtbar sein, empfehlen wir eine ge **Kontrolle des Gerätes**<br>
• Bei keine werden vor dem Versand überprüft und in einwandfreiem Zustand verschickt.<br>
Die Geräte werden vor dem Schaden sichtbar sein, empfehlen wir eine genaue Überprüfung der Transportverpackung e Geräte werden vor dem Versand überprüft und in einwandfreiem Zustand verschickt.<br>Itte an dem Gerät ein Schaden sichtbar sein, empfehlen wir eine genaue Überprüfung der altem andm Gerät ein Schaden sichtbar sein, empfehle berate werden von der ersmal duerprurt und in einwandertien Zustand versonext.<br>
Ille an dem Gerät ein Schaden sichtbar sein, empfehlen wir eine genaue Überprüfung der<br>
Ille an dem Gerät ein Schaden sichtbar sein, empfehlen eine an em lestart in Schacen sichtnar sein, emperiment wir eine genaue Uberprunning der<br>
anaportverpackung. Informieren Sie bei einer Beschädigung bitte umgehend den<br>
feranten.<br>
Is IM2-1F-Gerät darf ausschießlich durch ei Lieferanten.<br>
Installation<br>
Das M2-1F-Qerät darf ausschließlich durch eine Fachkraft mit entsprechender Qualifikation,<br>
Das M2-1F-Qerät darf ausschließlich durch eine Fachkraft mit vergleichbarer Qualifikation,<br>
installier Installation<br>
Installation<br>
Das IM2-1F-Gerät darf ausschließlich durch eine Fachkraft mit entsprechender Qualifikation,<br>
wie z.B. einem Industrieelektroniker oder einer Fachkraft mit vergleichbarer Ausbildung,<br>
Installatio **ESTATIST:**<br> **ISSNATIST:**<br> **ISSNATIST:**<br> **ISSNATIST:**<br> **ISSNATIST:**<br> **ESTAT ACTIFICAT ACTIFICAT CONSTRATIST:**<br> **ESTAT ACTIFICAT ACTIFICAT ACTIFICAT ACTIFICAT ACTIFICAT ACTIFICAT<br>
ISSNET ACTIFICAT ACTIFICAT ACTIFICATIONS IN** From the Frenchment der Sterner (Ferster der Frenchment This enterprehend Qualifikation,<br>
Die 2.B. einem Industrieelektroniker oder einer Fachkraft mit vergleichbarer Ausbildung,<br>
installiert werden.<br>
Finder ummittelbaren
- 
- 
- 
- e 2.B. einem Industrieelektroniker oder einer Fachkraft mit vergleichbarer Ausbildung,<br>
atallationshimweise<br>
In der umrittelbaren Nåhe des Gerätes dürfen keine magnetischen oder elektrischen<br>
In der umrittelbaren Nåhe des talliert werden.<br>
Italliert werden.<br>
Italliert werden:<br>
In der umrittelbaren Nähe des Gerätes dürfen keine magnetischen oder elektristeichen<br>
Felder, z.B. durch Transformatoren, Funksprechgeräte oder elektrostatische Entla **Installationshinweise**<br>• In der umrilitelbaren Nähe des Gerätes dürfen keine magnetischen oder elektrischen<br>• Fielder, z.B. durch Transformatoren, Funksprechgeräte oder elektrostatische Entladungen<br>• Die Absicherung der V In der unmittelbaren Nähe des Gerätes dürfen keine magnetischen oder elektrischen Felder, z.B. durch Transformatoren, Funksprechgeräte oder elektrostatische Entladungen<br>
auffreten.<br>
Die Absicherung der Versorgung sollte ei In der ummuelisieren Werkeit des Seitsles durier magnieussieren outer lemistrien in der entre magnieussieren outer<br>Felder, z.B. durch Transformatoren, Funksprechgeräte oder elektrostatische Entladungen<br>auffreten.<br>Die Absic Feuch, 2.5. under rransformationen, Fruinspleutigerate oder erekubstatischer Entadungen<br>
auffreten.<br>
Die Absicherung der Versorgung sollte einen Wert von 0,5 A träge nicht überschreiten.<br>
Induktive Verbraucher (Relais, Mag können.

![](_page_46_Picture_206.jpeg)

![](_page_47_Picture_176.jpeg)